BiDiB Wiki - https://forum.opendcc.de/wiki/

# **Anwendungen für die LC**

Im weiteren Verlauf werden mögliche Beispielanwendungen mit der LightControl und dessen Addon-Module aufgeführt.

—Liste noch nicht vollständig—

## **vorbildgerechte Signalbilder**

Mit der LightControl und dessen 2x 16 LED-Ausgängen lassen sich vorbildgerechte Signalbilder für die Modellbahnsteuerung realisieren. Mit Hilfe der Ablaufketten (Makros) im BiDiB-Wizard, können Sie jedes Signalbild eigenständig erstellen. Damit sind länderübergreifende Signalbilder möglich. Die Signallampen können mit oder ohne einer Austastlücke sanft auf- und abgeblendet werden. Dadurch entsteht jeweils das für ein Signalsystem typische vorbildgerechte Umschalten von einem Signalbild zum nachfolgenden Begriff.

 Für die Konfiguration der Signalbilder und dessen Abläufe sind keine Programmierkenntnisse erforderlich. Nach dem Prinzip eines Ablaufes, werden die einzelnen Makros im BiDiB-Wizard zusammengeklickt und angepasst.

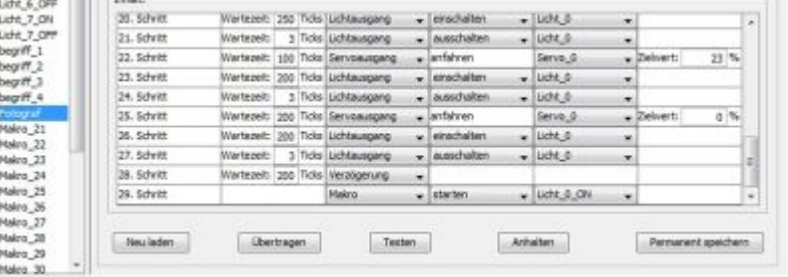

Eine ausführliche Beschreibungen an Hand eines Beispiels, finden Sie in der Inbetriebnahme-Anleitung der LightControl.

[http://www.fichtelbahn.de/pdf/lightcontrol\\_inbetriebnahme.pdf](http://www.fichtelbahn.de/pdf/lightcontrol_inbetriebnahme.pdf)

Einen Einblick in den Umgang mit dem BiDiB-Wizard gewährt das Videotutorial.

[http://www.youtube.com/watch?feature=player\\_embedded&v=gXptX-YYjZA](http://www.youtube.com/watch?feature=player_embedded&v=gXptX-YYjZA)

## **Herzstückpolarisation**

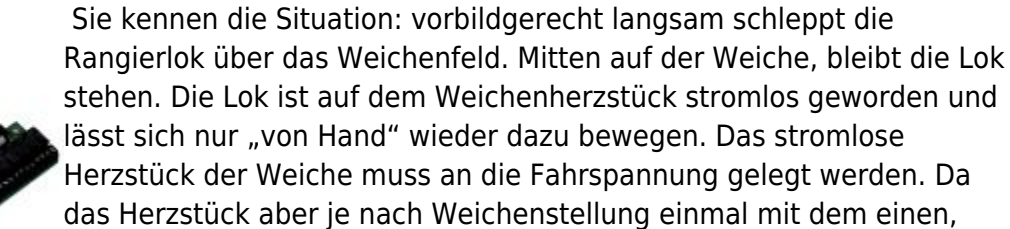

einmal mit dem anderen Gleis verbunden werden muss, ist ein Umschalter erforderlich.

Last<br>update: update: apdace.<br>2018/03/03 lightcontrol:anwendungen\_lightcontrol https://forum.opendcc.de/wiki/doku.php?id=lightcontrol:anwendungen\_lightcontrol&rev=1520078324 12:58

**… siehe Beitrag:** [\\*\\*RelaisAddon Modul\\*\\*](https://forum.opendcc.de/wiki/doku.php?id=relaisaddon)

## **4x Servo Port**

Die LightControl kann 4 Servomotoren gleichzeitig verwalten und bewegen. Die Servomotoren können in einem Makro eingebunden werden oder lokal über das Fenster "Servoausgänge" bewegt und konfiguriert werden. Der Funktionsumfang der Servos von der LightControl Baugruppe sind identisch zur OneControl.

### **Einstellungen der Servoausgänge**

Das Anpassen der Werte in der tabellarischen Übersicht im Wizard ist nach Doppelklick in den entsprechenden Feldern möglich.

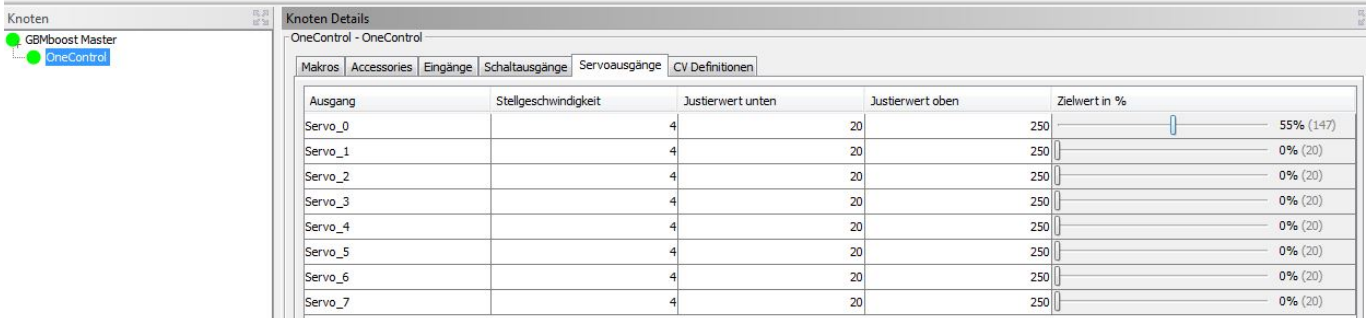

#### **Stellgeschwindigkeit (4)**

Die Wertigkeit dieses Feldes definiert die Umlaufgeschwindigkeit des Servos vom Startwert zum Zielwert. Mit einem größeren Wert, erhält man einen langsame Bewegung. (Default = 4)

**Justierwert unten (20) / Justierwert oben (250)**

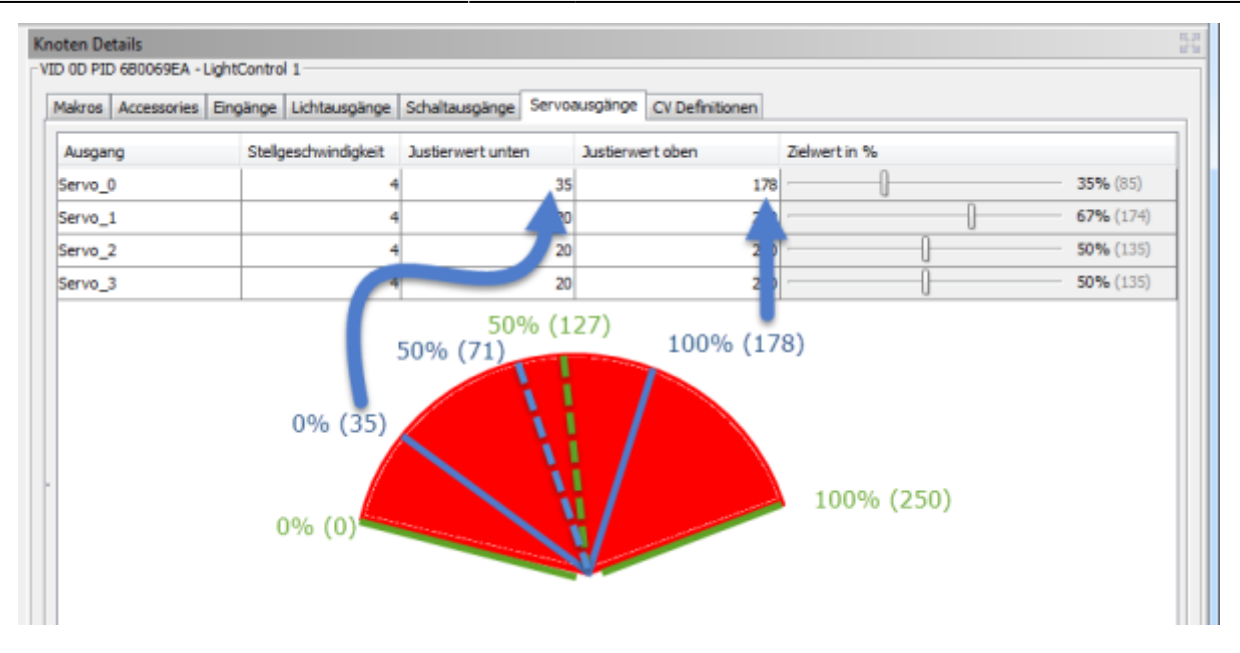

Ein Servo hat einen grundsätzlichen Stellbereich von 0-250, dieser wurde in der Abbildung mit der Farbe grün markiert. Mit den Justierwerten unten / oben (blaue Markierung) definiert man fest den erlaubten Bereich, in dem der Servo sich bewegen darf. Ein klassischer Anwendungsfall wäre eine Weiche. Die Weiche darf sich zwischen den unteren und dem oberen Justierwert bewegen (Gerade / Abzweig der Weiche).

#### **Zielwert in %**

Der Zielwert ermöglich dem Servo die Fahrt zwischen den definierten Grenzen des unteren und oberen Justierwerts.

**Beispiel Weiche:** Mit den Justierwerten wurde die Weichenstellungen festgelegt, Weiche gerade = Justierwert unten und Weiche ungerade = Justierwert oben. Mit dem Zielwert wird die Weiche zwischen den beiden Stellungen bewegt. Soll die Weiche von gerade auf ungerade bewegt werden, dann ändert Sie den Zielwert von 0% auf 100%. Dieser Zielwert (0% und 100%) wird auch in den Makros eingetragen.

**Der Vorteil dieser beiden Werte?** Die Weiche hat sich aus thermischen Gründen in Ihrer Position verändert und der eingestellte Lagepunkt für die Servostellungen ist nicht mehr optimal und muss angepasst werden. In diesem Fall müssen Sie nicht in den Makros die einzelnen Zielwerte ändern, sondern es genügt an den oberen oder unteren Justierwerte diese Anpassungen durchzuführen. Alle Änderungen haben somit Auswirkung auf die konfigurierten Makros.

### **CVs der Servoausgänge**

Last<br>update: update: apdace.<br>2018/03/03 lightcontrol:anwendungen\_lightcontrol https://forum.opendcc.de/wiki/doku.php?id=lightcontrol:anwendungen\_lightcontrol&rev=1520078324 12:58

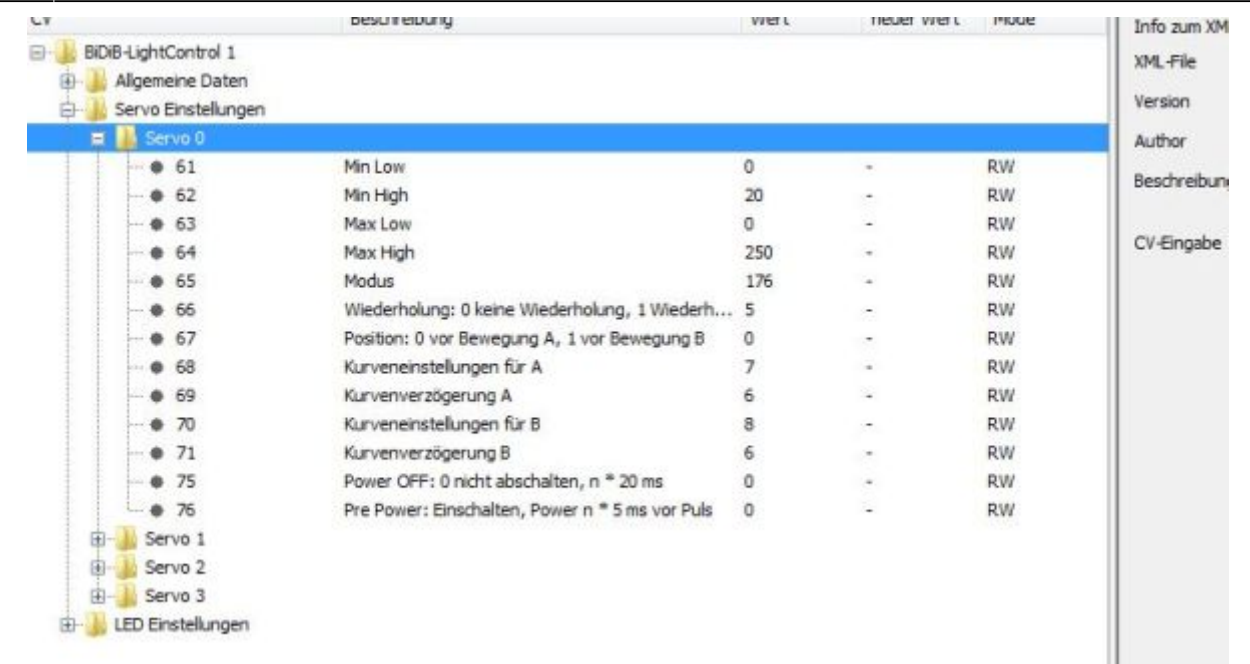

Das Verhalten von speziellen Eigenschaften von den Servoausgängen, kann komfortabel über ein Programm, z.B. BiDiB-Monitor oder BiDiB-Wizard mit so genannten Konfigurationsvariablen (CV) festgelegt werden. Für jeden Ausgang stehen verschiedene Variablen zur Verfügung. Nicht alle Variablen werden in der LightControl genutzt, der Servoteil der Firmware wird für verschiedene Projekte genutzt.

#### **Min Low / Min High und Max Low / Max High**

Diese vier Werte entsprechen den Einstellungen von Justierwert unten und Justierwert oben, aus dem Fenster "Servoausgänge". Hier sind keine Einträge und Änderungen notwendig.

#### **Modus**

Das ist ein Bitfeld, in dem Betriebsarten der Servosteuerung eingestellt werden. Für die LightControl relevant sind nur die **Bits 5, 6 und 7**, die anderen Bits **dürfen nicht verändert werden**.

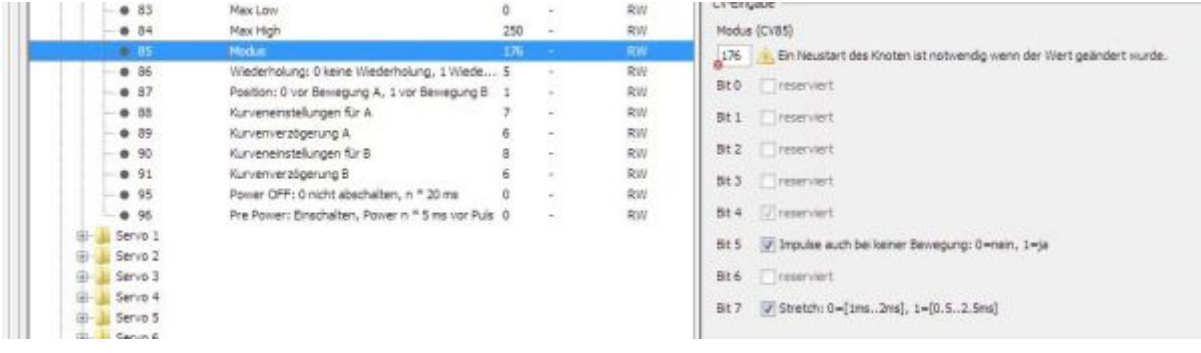

#### **Bit 5:** *KeepOn*

Dieses Bit legt fest, ob auch nach Ende einer Bewegung, weiterhin Servopulse für die Ziellage

ausgegeben werden. Das verhindert ein unerwünschtes Ruckeln beim Wiedereinschalten, verursacht aber je nach Servo ein gelegentliches Nachregeln ('Knurren') der Servostellung. Der Servo hat auch mehr Haltekraft in der Endstellung. Wenn Servopulse in der Ziellage abgeschaltet werden, so sinkt der Stromverbrauch, der Servo ist ruhiger, hat aber weniger Haltekraft und kann ev. beim Wiederanfahren ruckeln (bauartabhängig)

#### **Bit 6:** *PowCtrl*

Wenn dieses Bit gesetzt ist, wird auch die Stromversorgung der Servos an- und abgeschaltet.

#### **Bit 7:** *Stretch*

Servos haben einen genormten Verstellbereich der Pulsbreite von 1ms bis 2ms. Leider hat sich herausgestellt, dass sehr viele, vor allem preiswerte Servo mit diesem Pulsbreitenbereich nur etwa 90° abfahren. Deshalb ist für BiDiB-Dekoder eine Verstellbereich von 0.5ms bis 2.5ms definiert worden, welcher mit diesem Bit aktiviert wird.

#### **Wiederholung**

Ist bei Knoten mit Makrofähigkeit (z.B. der LightControl) ohne Belang.

#### **Position**

Ist bei Knoten mit Makrofähigkeit (z.B. der LightControl) ohne Belang.

#### **Kurveneinstellung für A / B**

Ist bei Knoten mit Makrofähigkeit (z.B. der LightControl) ohne Belang.

#### **Kurvenverzögerung A / B**

Ist bei Knoten mit Makrofähigkeit (z.B. der LightControl) ohne Belang.

#### **Power OFF**

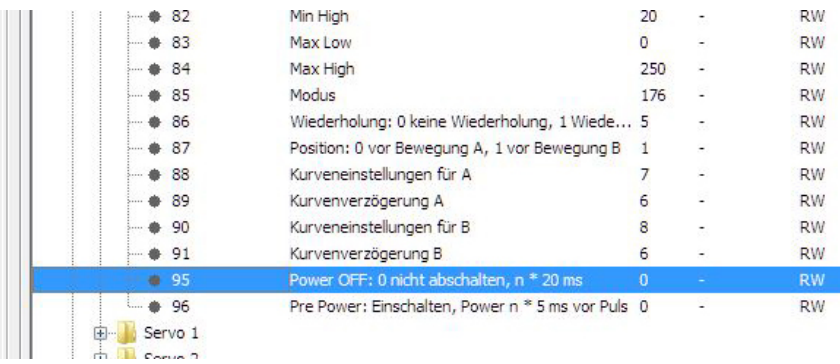

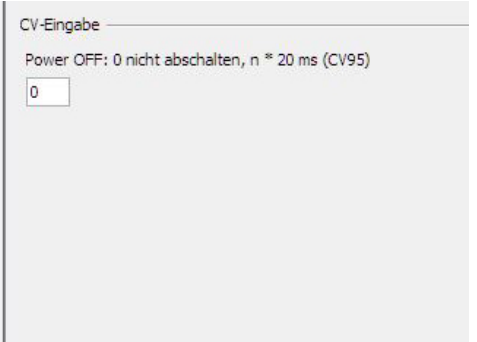

Wenn auch die Stromversorgung eines Servos nach der Bewegung abgeschaltet wird, so kann mit dieser Einstellung diese Abschaltung verzögert werden. Einheit 20ms.

**Anwendung:** z.B. ein Makro bestehe aus mehreren Bewegungen. Dann ist es sinnvoll, zwischen den Bewegungen das Servo nicht abzuschalten, erst am Ende, nach der letzten Bewegung. Hier wird dann eine entsprechende Zeit eingestellt, welche die Pause überwindet.

#### **Pre Power**

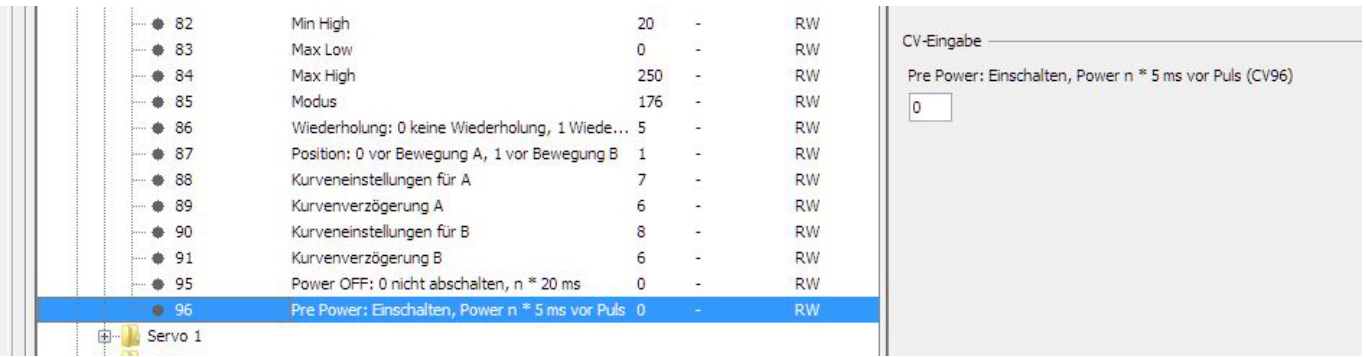

Mit PrePower kann das Einschaltverhalten und Einschaltruckeln optimiert werden. Hier wird der zeitliche Vorlauf der Stromversorgung vor dem ersten Stellpuls angegegeben. Die optimale Einstellung hängt von Servotyp ab, die meisten Servos laufen recht gut an, wenn Sie sehr schnell nach der Power auch den ersten Stellpuls bekommen (PrePower = 0 oder = 1), manche Servos kommen besser zurecht, wenn die Zeit etwas größer ist (PrePower =4).

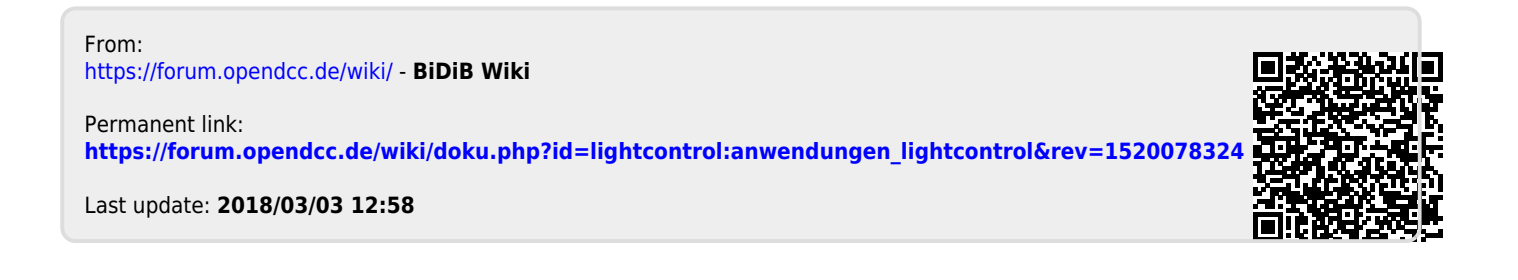